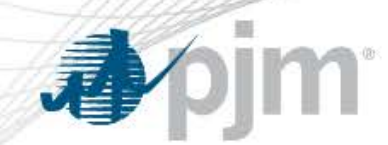

# FTR Center Sandbox Demo Session (February 26, 2016)

PJM©2016

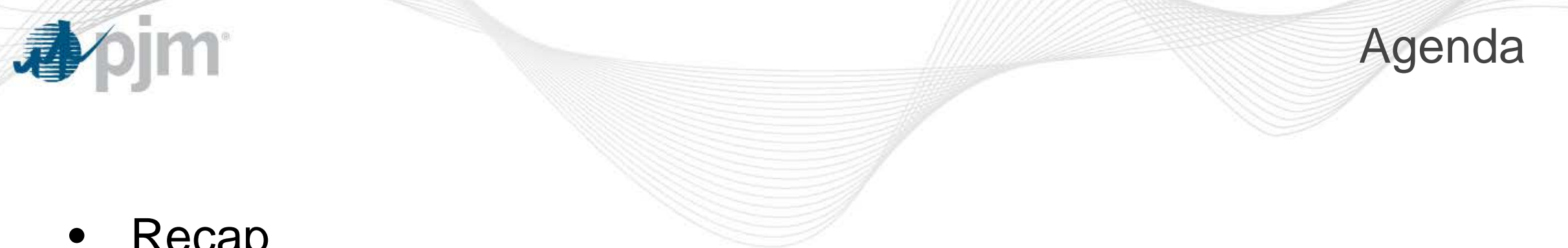

- Recap
- Schedule
- Important information
- Demonstration

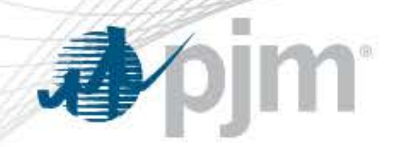

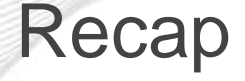

- FTR Center will replace eFTR as part of PJM's Legacy Application Refresh
- Core functionality remains the same
- Business rules are not changing
- New look and feel – in line with all other refreshed Tools to support modern browsers
	- New browserless authentication adheres to security standards at PJM

– eFTR id and passwords remain the same

•

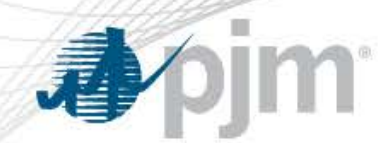

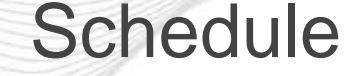

- FTR Center Sandbox open (2/26/2016) [https://ftrcentertrain.pjm.com/ftrcenter/pages/secure](https://ftrcentertrain.pjm.com/ftrcenter/pages/secure/)
- Member Feedback sought by 3/31/2016
- Second demonstration April 2016
- FTR Center Parallel production operations: May 2016
- eFTR Sandbox Retirement end of June 2016
- eFTR Production Retirement early July 2016

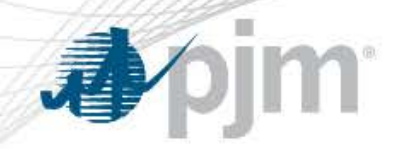

## Important Information

- The FTR Center page on PJM.com will be updated with additional information over the next several months. <http://www.pjm.com/markets-and-operations/etools/ftr-center.aspx> Currently contains :
	- [Quick Start Guide](http://www.pjm.com/~/media/etools/ftr-center/quick-start-guide.ashx)
	- **[External Interface Specification Guide](http://www.pjm.com/~/media/markets-ops/ftr/ftr-externalinterfacespecification-16.ashx)**
	- [Schema](http://www.pjm.com/~/media/markets-ops/ftr/20090312-pjmftr.ashx)
	- **[XML Upload Template](http://www.pjm.com/~/media/etools/ftr-center/xml-upload-template.ashx)**

\*Note - XML specifications defined in the External Specification Guide are being more strictly implemented in FTR Center. Please refer to this document for the approved XML format.

- Sandbox URL: <https://ftrcentertrain.pjm.com/ftrcenter/pages/secure/>
	- Sandbox webservices URLs: *https://ftrcentertrain.pjm.com/ftrcenter/xml/query*
	- or *https://ftrcentertrain.pjm.com/ftrcenter/xml/submit*
- Browserless access information [Browserless Authentication Guide](http://www.pjm.com/~/media/etools/pjm-browserless-authentication-guide.ashx)

•

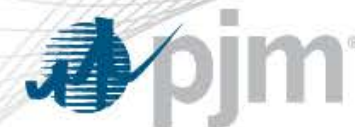

# Table of changes

#### Full Page -> Tab -> path navigation and changes

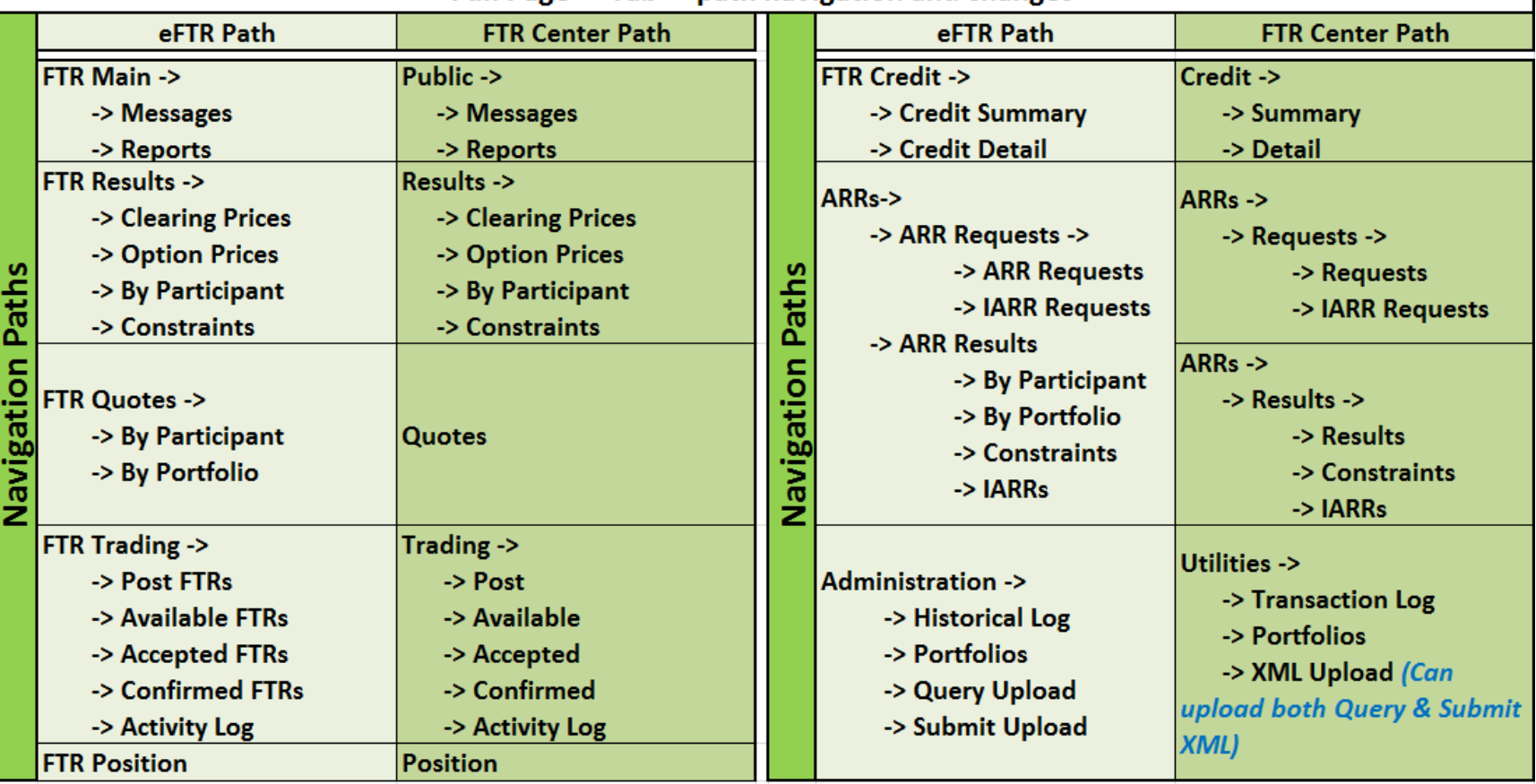

FTR Main -> Reports -> Available FTR Capacity

**FTR Main -> FTR Capacity** 

emoved Most "By Participant" and "By Portfolio" tabs - (functionality built in to each tab where applicable to view by Portfolio and/or Participant) œ

Administration -> Setup (Setup and sub-tabs removed)

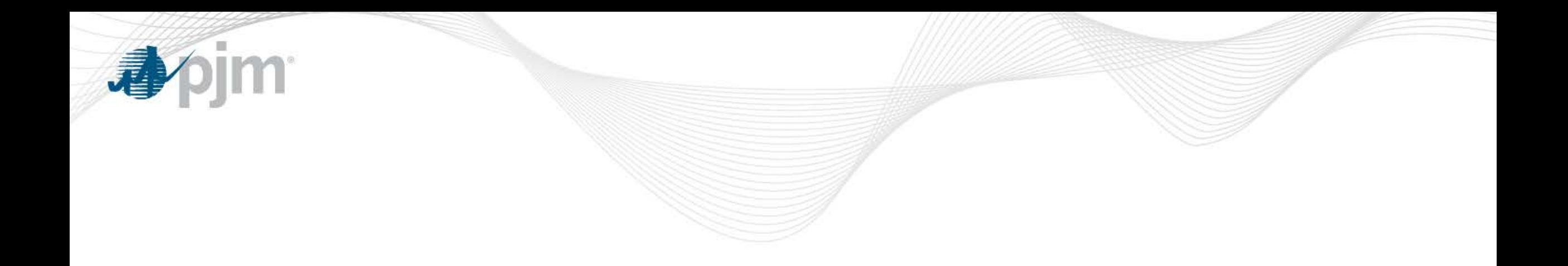

## DEMO

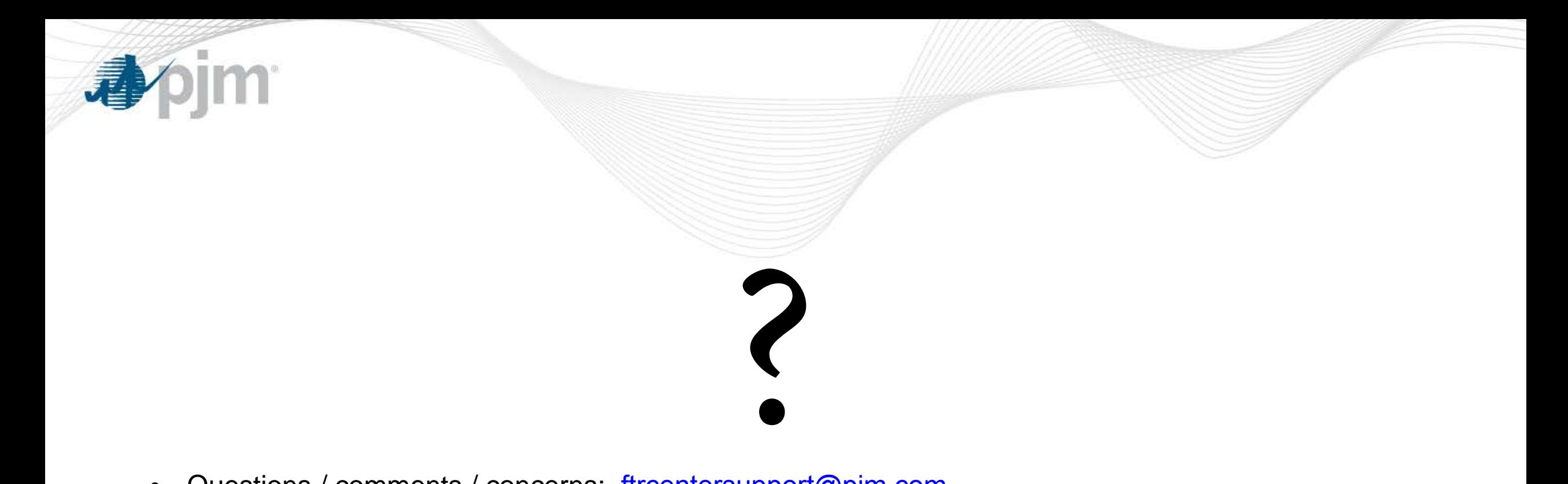

Questions / comments / concerns: [ftrcentersupport@pjm.com](mailto: ftrcentersupport@pjm.com)  $\bullet$ 

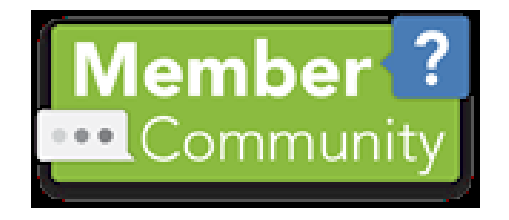

Member Relations: (610) 666-8980 / (866) 400-8980 •